QRコードを作成することができる機能です。

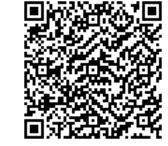

QRコード読み取りカメラや専用アプリで読 み取るとアドレスが表示され、簡単にサイ トにアクセスすることができます。 e-BoardにUPした画像やVRなども簡単に 見ることができます。

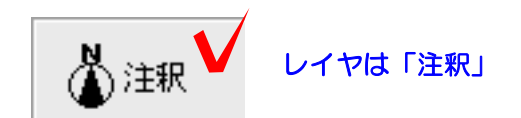

注釈

■ 熱地 ■ 製品 → 無床 ■洪釈|■洪釈|■

——<br>—— 補助線<br>—— ⇒面

■⇒面

環境

◎ 植栽

||第 注釈| | | | 注釈|

llr

」補助線||[ ←→線

表

**Designation** QR

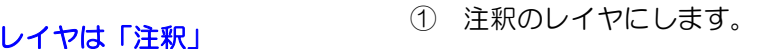

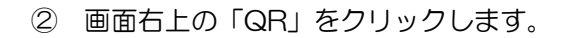

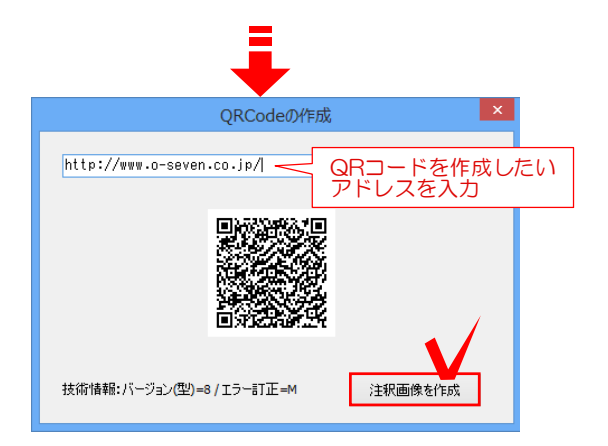

③ QRコードを作成したいアドレスを入力 して、「注釈画像を作成」のボタンをクリ ックします。

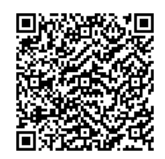

④ QRコードの画像が注釈レイヤに作成さ れます。